# **Quick Installation Guide**

2 - Port Dual-Monitor USB DisplayPort Cable KVM Switch with Cable and QuickSwitch **Button** 

## **EW-K13022DP4K Series DisplayPort/DisplayPort EN v1.0, Sep 2020**

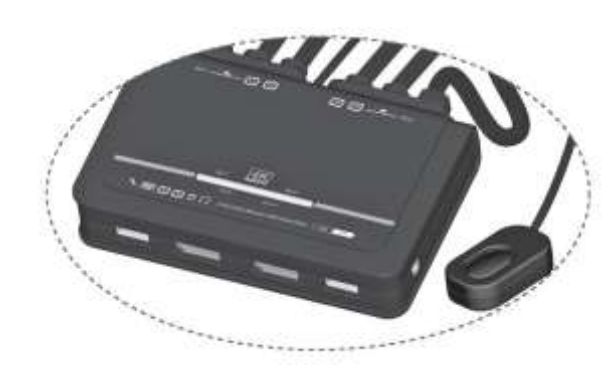

# **1. INTRODUCTION**

The EW-K13022DP4K is a 2-port DisplayPort Cable KVM Switch with 2 sets of USB KVM & Audio/Mic combo cables and a wired QuickSwitch button for easy connection to your two computers. It allows you to access, control, boot and reboot two USB-enabled multimedia computers with only one USB keyboard, mouse, display, speaker set, and microphone. For easy and fast switching between two computers, you can use the QuickSwitch button or the Switching Software installed on your PCs!

For computers running Windows/ Mac operating systems, it also provides an innovative and easy-to-use KVM Switching Software small Windows/Mac client application to facilitate your KVM switching operations such as computer selection and hotkey sequence programming, autoscanning, autoscan delay time programming, independent/simultaneous audio & computer switching, etc.

The EW-K13022DP4K DisplayPort Cable KVM Switch offers USB 2.0 interface technology for plug-and-play and hot-plug abilities. In addition to connect to mouse or keyboard, those two USB 2.0 ports can also be connected to other high-speed USB devices. Users can enjoy maximum flexibility and convenience with its compact and one-piece design.

### **2. PACKAGE CONTENTS**

- EW-K13022DP4Kunit x 1
- Quick Installation Guide x 1
- Installation CD x 1

# **4. INSTALLATION**

Take the support CD and the cable KVM switch out of the box and follow the steps below for installation.

- 1. Insert the support CD into your CD drive, and the installation interface will pop up (If the Autorun feature has not been enabled on your computer. Just find the Autorun.exe in the support CD and double-click it to start).
- 2. For Windows/Mac: Just click the "**Software Installation for Window"** to start Windows Switching Software installation. To install Mac version, please copy the file (\*.pkg format) to the local hard disk and install it from there. Follow the instructions to completion. If the installation is completed, you will see a KVM Switching Software icon on the system tray of your desktop.

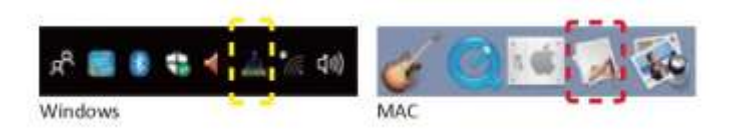

Right-click on this icon to evoke the operation menu and doubleclick to evoke configuration box. For operation details of the KVM Switching Software, please refer to the following sections.

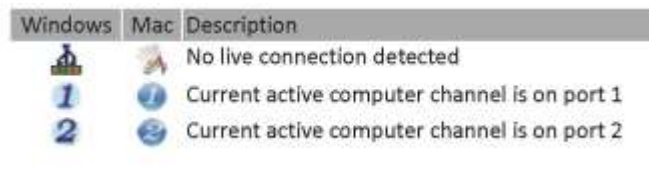

# **5. OPERATION**

There are three methods to control your KVM switch for computer and audio/mic port selection: (1) **QuickSwitch Button** (a wired remote control), (2) **KVM Switching Software**, or (3) **Keyboard hotkeys**.

(1) **QuickSwitch Button** (a wired remote control)

The QuickSwitch button is a wired remote control that allows you a direct switching control. Simply press the button to toggle between two computers.

(2) **KVM Switching Software** (Windows & Mac platform) For KVM Switching Software operation, please refer to the "**Quick Reference Sheet**" .

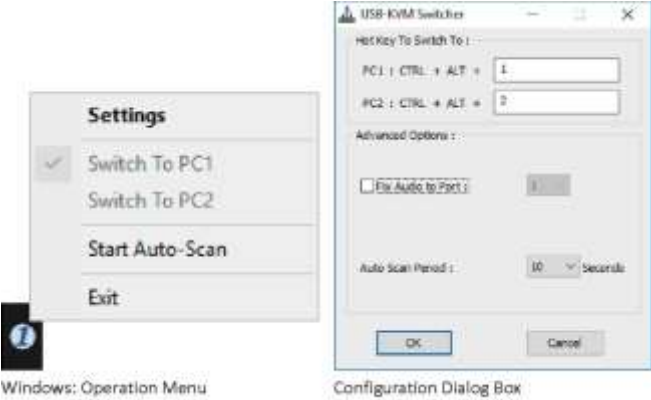

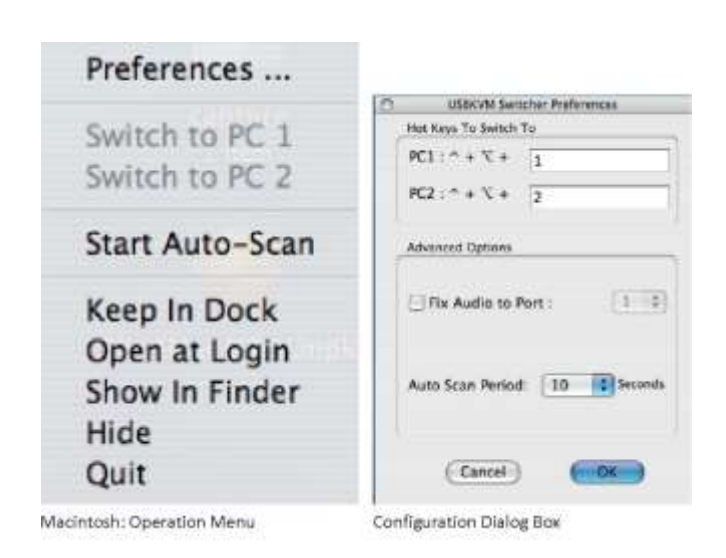

## **FCC / CE STATEMENT**

### **FCC Statement:**

This equipment has been tested and found to comply with the regulations for a Class B digital device, pursuant to Part 15 of the FCC Rules. These limits are designed to provide reasonable protection against harmful interference when the equipment is operated in a commercial environment. This equipment generates, uses, and can radiate radio frequency energy and, if not installed and used in accordance with this Quick Installation Guide, may cause harmful interference to radio communications. Operation of this equipment in a residential area is likely to cause harmful interference in which case, the user will be required to correct the interference at his/her own expense.

### **CE Statement:**

This is a Class B product in a domestic environment, this product may cause radio interference, in which case the user may be required to take adequate measures.

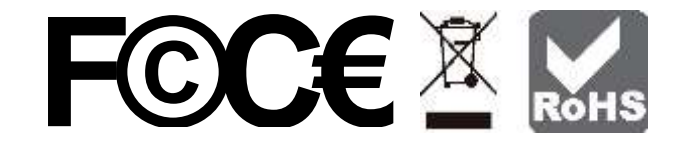

## **3. CONNECTION DIAGRAM**

The diagram illustrated here is an example, the actual application may vary. All illustrated computer, accessories and monitors are not included in the package, it is for reference only. Make sure all the devices and peripherals are connected appropriately before using this unit.

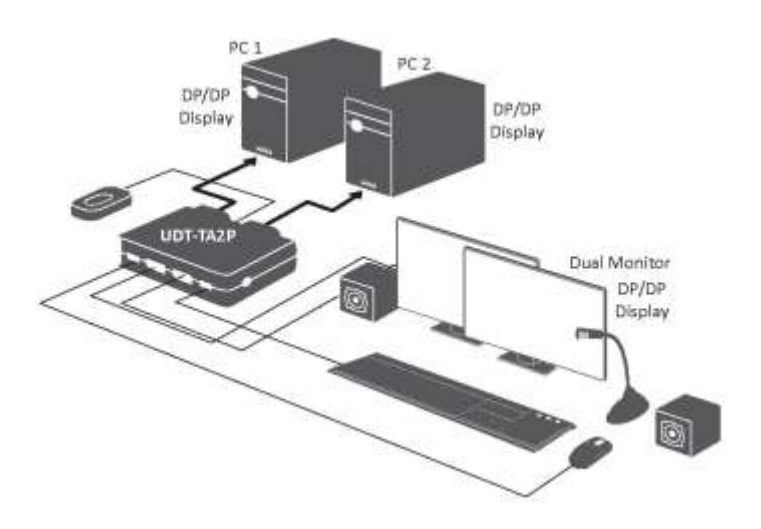

- **Note 1:** The Mac version of the KVM Switching Software supports only Mac OS 10.4 (Tiger) and later. Earlier versions of the Mac OS might or might not work well with it.
- **Note 2:** The KVM Switching Software supports both the Windows and the Mac OS operating systems. For other OS platforms such as Linux, you can still use the universal keyboard hotkey "**Scroll Lock** + **Scroll Lock**" to switch computer. However, this switching hotkey is not available on non-computer platform such as Mac OS.
- 3. Repeat step 1 and 2 to install Switching software on the second computer.
- 4. Connect a set of monitor, USB keyboard, and USB mouse to respective consoles port on KVM front panel.
- 5. Connect a set of the fixed KVM/ audio&mic cables to a computer's connectors. Connect another set of cables to another computer.

Now you can operate the KVM switch immediately once the installation steps above are completed.

**Note:** Some older computers with USB interface might need to manually enable the USB option in the BIOS settings before you can use any USB devices. If your USB interface does not work, please check the USB option status in the BIOS.

### (3) **Keyboard Hotkeys**

For keyboard hotkey operation, please refer to "**Quick Reference Sheet**" .

## **QUICK REFERENCE SHEET KEY FEATURES**

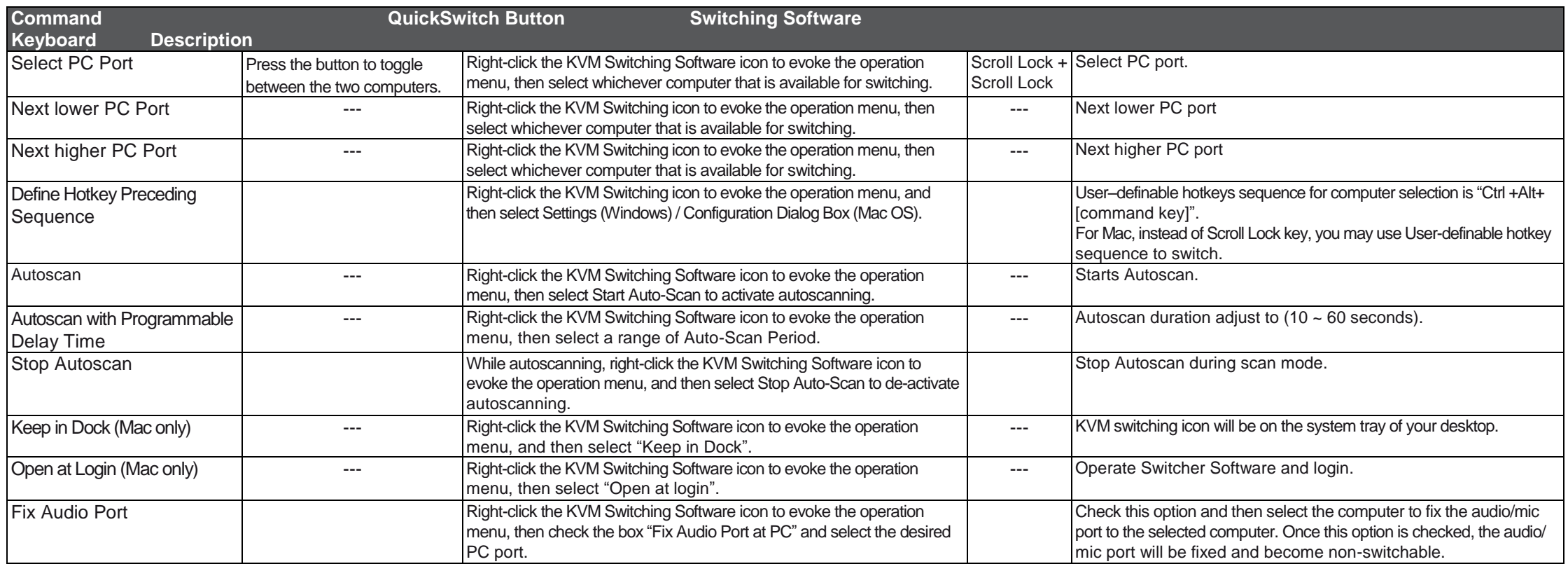

2-port dual monitor USB DP Cable KVM Switch with audio and microphone switching

1 x wired QuickSwitch! Button for instant switching by a flip 4 x fixed DisplayPort cables,

2 x fixed USB KVM audio/mic combo cables Supports display resolution up to 3840 x 2160@60Hz Compatible with DisplayPort 1.2/ 1.1 Windows and Mac switching software support USB 2.0 hub ports for keyboard, mouse or other high-speed USB devices Independent/ simultaneous switching of PC and audio/ mic channel User-definable hotkeys and universal hotkey for computer swtiching Source to End DP video interface

Unique DP/Audio/Mic/USB-Hub interface for multilmedia needs Simultaneous/independent switching of PC/ hub/ audio & mic port selection

Support Windows XP/7/10, Linux and Mac OS Multi-platform support for PCs and Macintosh

### **Notes:**

1. Each keystroke in hotkey sequence should be pressed within two seconds. Otherwise, the hotkey sequence will not be validated.

# **APPLICATION ILLUSTRATION APPLICATION ILLUSTRATION APPLICATION ILLUSTRATION SPECIFICATIONS**

The diagram illustrated here is an example, the actual application may vary.

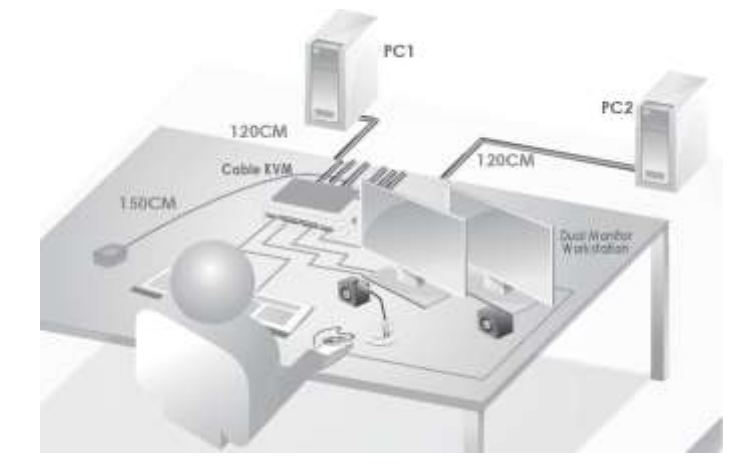

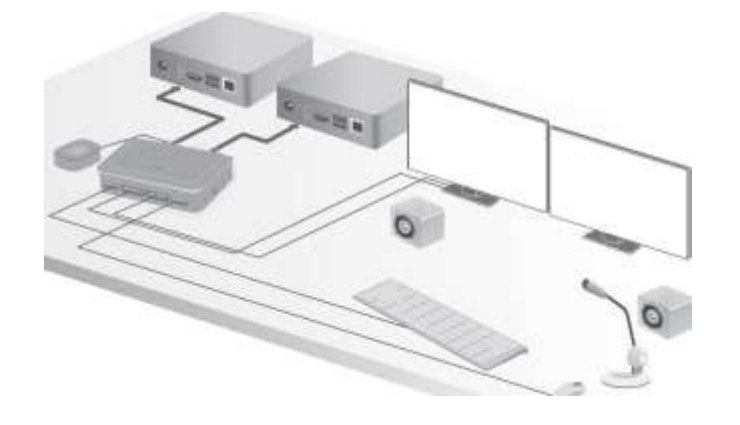

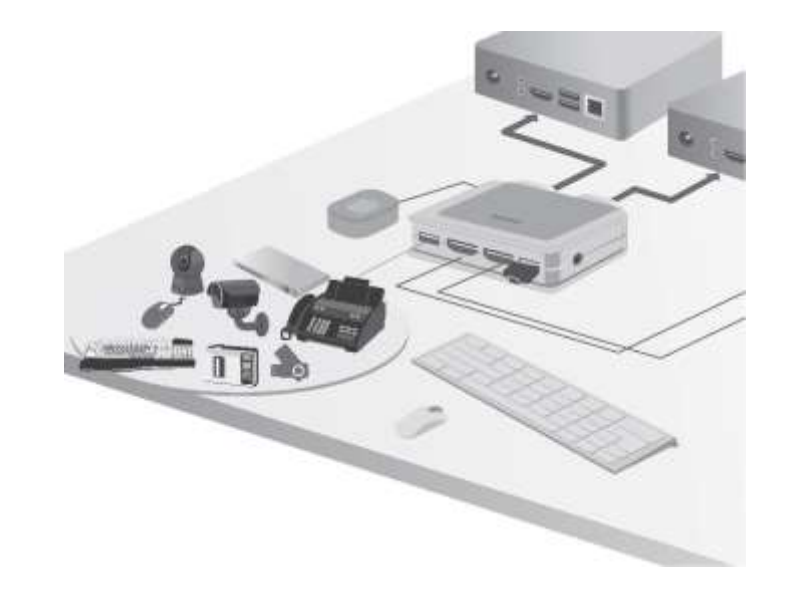

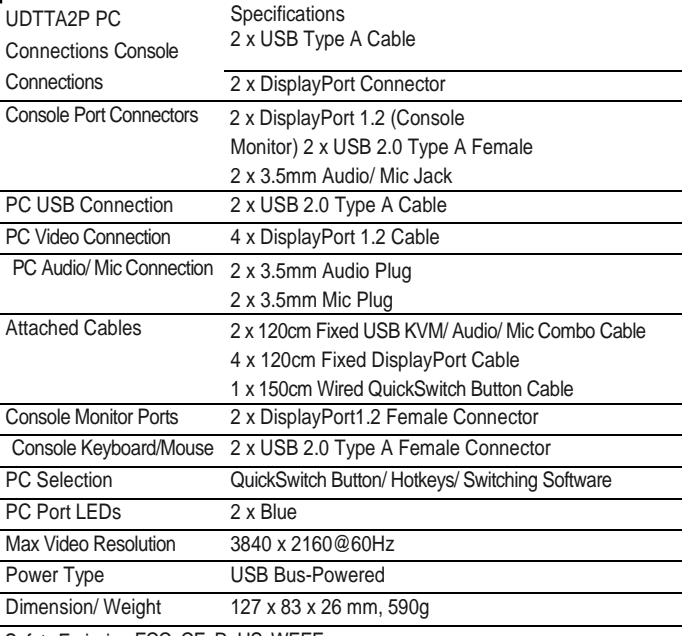

Safety Emission FCC, CE, RoHS, WEEE